# **HP ALM**

Versión de software: 12.00

Novedades

Fecha de publicación del documento: Marzo de 2014 Fecha de lanzamiento del software: Marzo de 2014

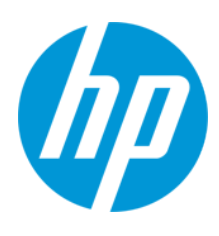

Novedades

### **Avisos legales**

#### **Garantía**

Las únicas garantías de los productos y servicios HP se exponen en el certificado de garantía que acompaña a dichos productos y servicios. El presente documento no debe interpretarse como una garantía adicional. HP no es responsable de omisiones, errores técnicos o de edición contenidos en el presente documento.

La información contenida en esta página está sujeta a cambios sin previo aviso.

#### **Leyenda de derechos limitados**

Software informático confidencial. Es necesario disponer de una licencia válida de HP para su posesión, uso o copia. De conformidad con FAR 12.211 y 12.212, el Gobierno estadounidense dispone de licencia de software informático de uso comercial, documentación del software informático e información técnica para elementos de uso comercial con arreglo a la licencia estándar para uso comercial del proveedor.

#### **Aviso de copyright**

© Copyright 2002 - 2014 Hewlett-Packard Development Company, L.P.

#### **Avisos de marcas comerciales**

Adobe® es una marca comercial de Adobe Systems Incorporated. Intel® es una marca comercial de Intel Corporation en EE. UU. y otros países. Java es una marca registrada de Oracle y/o sus empresas subsidiarias. Microsoft® y Windows® son marcas comerciales registradas estadounidenses de Microsoft Corporation. Oracle® es una marca comercial registrada de Oracle y/o sus empresas subsidiarias. UNIX® es una marca comercial registrada de The Open Group.

### **Actualizaciones de la documentación**

La página de título de este documento contiene la siguiente información de identificación:

- l Número de versión del software, que indica la versión del software.
- e Fecha de publicación del documento, que cambia cada vez que se actualiza el documento.<br>● Eecha de lanzamiento del software, que indica la fecha desde la que está disponible esta vi
- l Fecha de lanzamiento del software, que indica la fecha desde la que está disponible esta versión del software.

Para buscar actualizaciones recientes o verificar que está utilizando la edición más reciente de un documento, visite: http://h20230.www2.hp.com/selfsolve/manuals

Este sitio requiere que esté registrado como usuario de HP Passport. Para registrarse y obtener un ID de HP Passport, visite: **http://h20229.www2.hp.com/passportregistration.html**

O haga clic en el enlace **New user registration** (Registro de nuevos usuarios) de la página de registro de HP Passport.

Asimismo, recibirá ediciones actualizadas o nuevas si se suscribe al servicio de soporte del producto correspondiente. Póngase en contacto con su representante de ventas de HP para obtener más información.

#### **Soporte**

Visite el sitio web HP Software Support Online en: **http://www.hp.com/go/hpsoftwaresupport**

Este sitio web proporciona información de contacto y detalles sobre los productos, servicios y soporte que ofrece HP Software.

HP Software Support Online brinda a los clientes la posibilidad de auto-resolución de problemas. Ofrece una forma rápida y eficaz de acceder a las herramientas de soporte técnico interactivo necesarias para gestionar su negocio. Como cliente preferente de soporte, puede beneficiarse de utilizar el sitio web de soporte para:

- <b>Buscar los documents de la Base de conocimiento que le interesen</b> <br/>\n<b>Envier V realizar un seuimiento de los cases de sonorta V las solici</b>
- Enviar y realizar un seguimiento de los casos de soporte y las solicitudes de mejora
- Descargar revisiones de software
- Gestionar contratos de soporte
- Buscar contactos de soporte de HP
- Consultar la información sobre los servicios disponibles
- Participar en debates con otros clientes de software Investigar sobre formación de software y registrarse para recibirla

Para acceder a la mayor parte de las áreas de soporte es necesario que se registre como usuario de HP Passport. En muchos casos también será necesario disponer de un contrato de soporte. Para registrarse y obtener un ID de HP Passport, visite:

**http://h20229.www2.hp.com/passport-registration.html**

Para obtener más información sobre los niveles de acceso, visite:

**http://h20230.www2.hp.com/new\_access\_levels.jsp**

**HP Software Solutions Now** accede al sitio web HPSW Solution and Integration Portal. Este sitio le permite explorar las soluciones de productos HP que satisfacen sus necesidades de negocio e incluye una lista completa de integraciones entre productos HP, así como una lista de procesos ITIL. La URL de este sitio web es **http://h20230.www2.hp.com/sc/solutions/index.jsp**

# <span id="page-4-0"></span>**Contenido**

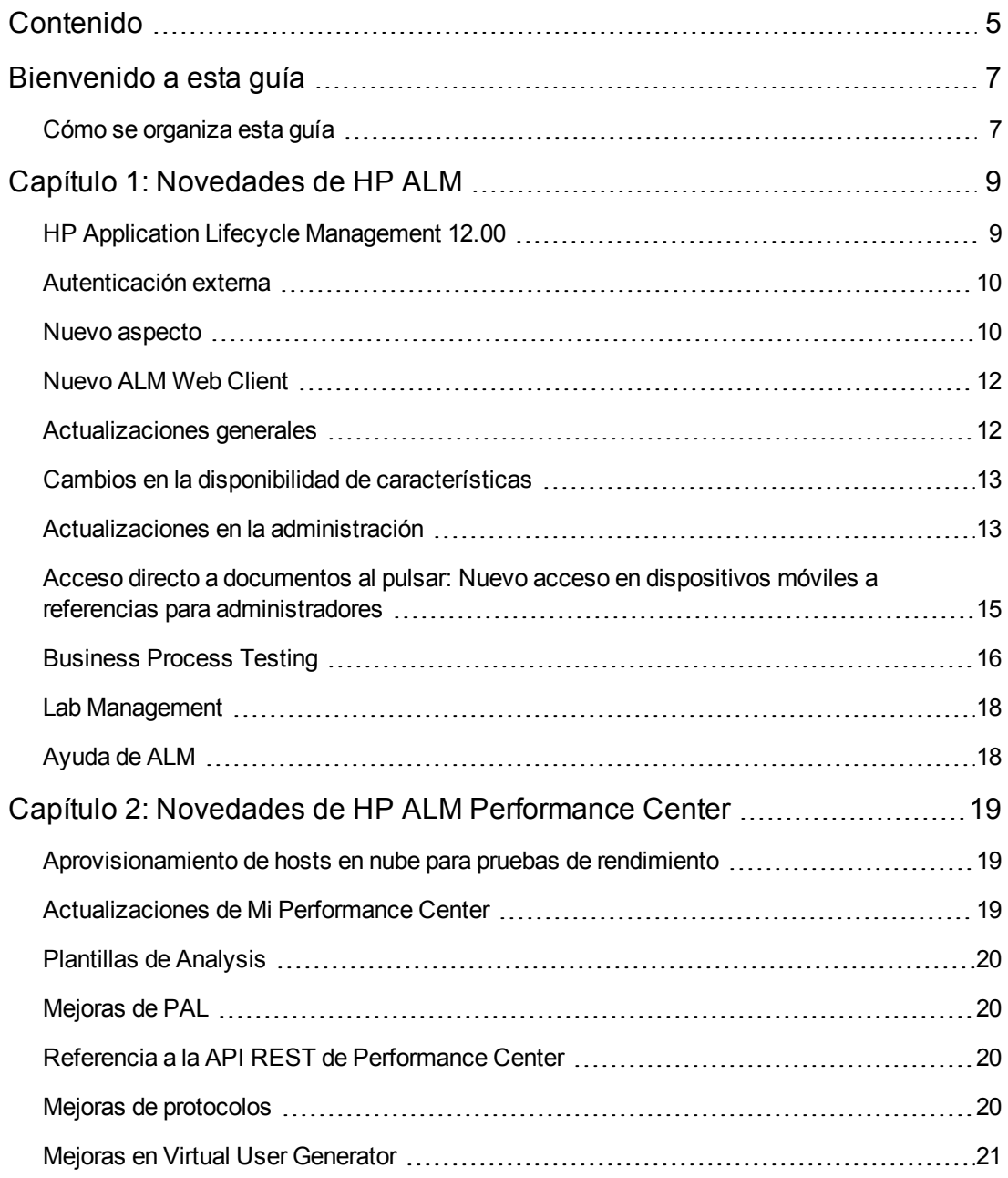

Novedades Contenido

# <span id="page-6-0"></span>**Bienvenido a esta guía**

Bienvenido a HP Application Lifecycle Management (ALM). ALM capacita a los organizaciones para la gestión del ciclo de vida de aplicaciones básicas, desde los requisitos a la implementación, otorgando a los equipos de la aplicación la visibilidad y la colaboración fundamentales para una entrega predecible, repetible y adaptable de las aplicaciones modernas.

### <span id="page-6-1"></span>**Cómo se organiza esta guía**

Novedades contiene las siguientes secciones:

- **.** ["Novedades](#page-8-0) de HP ALM" en la página 9
- <sup>l</sup> "Novedades de HP ALM [Performance](#page-18-0) Center" en la página 19

Novedades Bienvenido a esta guía

# <span id="page-8-0"></span>**Capítulo 1: Novedades de HP ALM**

Esta guía de novedades proporciona información general acerca de las características introducidas o mejoradas en HP Application Lifecycle Management (ALM) 12,00. Para obtener más información sobre el uso de ALM, consulte *Guía del usuario de HP Application Lifecycle Management*.

También puede ver demostraciones de vídeo de las características de HP Application Lifecycle Management eligiendo **Ayuda > Películas**, en la ventana principal de ALM.

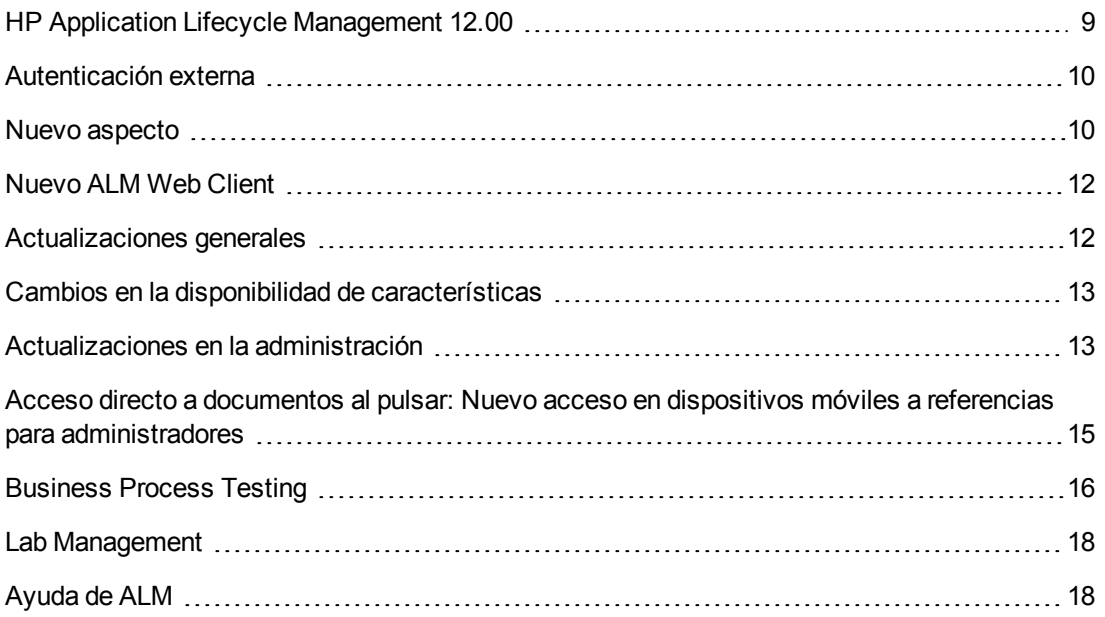

# <span id="page-8-1"></span>**HP Application Lifecycle Management 12.00**

HP Application Lifecycle Management (ALM) capacita a organizaciones para la gestión del ciclo de vida de aplicaciones básicas, desde los requisitos a la implementación, otorgando a los equipos de la aplicación la visibilidad y la colaboración fundamentales para una entrega predecible, repetible y adaptable de las aplicaciones modernas.

ALM le asiste en todas las fases de la gestión del ciclo de vida de la aplicación. Al integrar las tareas implicadas en la administración de la aplicación, ALM le permite ajustar mejor a sus necesidades empresariales.

ALM también incluye la funcionalidad Performance Center, que le permite gestionar todos los aspectos de un proyecto de pruebas de rendimiento a gran escala, como la asignación y programación de recursos, desde una ubicación centralizada accesible a través de la web. Para obtener más información acerca de las nuevas características de Performance Center, consulte "Novedades de HP ALM [Performance](#page-18-0) Center" en la página 19.

## <span id="page-9-0"></span>**Autenticación externa**

HP ALM admite sistemas de autenticación externa, como la Autenticación de tarjeta inteligente y el inicio de sesión único (SSO).

- <sup>l</sup> **Autenticación de tarjeta inteligente**: Las tarjetas inteligentes son dispositivos físicos que se utilizan para identificar a los usuarios de sistemas seguros. Estas tarjetas se pueden utilizar para almacenar certificados verificando la identidad del usuario y permitiendo el acceso a entornos seguros. Actualmente, ALM admite un tipo de autenticación de tarjeta inteligente, CAC (Tarjeta de acceso común). ALM tiene certificados JITC. Para obtener más información, consulte [http://jitc.fhu.disa.mil/pki/pke\\_lab/app\\_testing/application\\_status.html](http://jitc.fhu.disa.mil/pki/pke_lab/app_testing/application_status.html).
- <sup>l</sup> **Inicio de sesión único**: El inicio de sesión único (SSO) es un proceso de autenticación de sesión/usuario con el que un usuario puede introducir un solo nombre y contraseña para acceder a diversas aplicaciones. Actualmente, ALM admite solo un tipo de autenticación de inicio de sesión, Siteminder.

HP ALM se puede configurar para que utilice estos sistemas de autenticación externa en lugar del modelo estándar, en el que cada usuario introduce manualmente el nombre de usuario y la contraseña. Los usuarios de autenticación externa inician sesión en ALM sin tener que introducir el nombre de usuario y la contraseña.

### <span id="page-9-1"></span>**Nuevo aspecto**

Esta versión de ALM ofrece una nueva imagen. Para obtener más información, consulte *Cómo iniciar* y *Áreas comunes*, en la *Guía del usuario de HP Application Lifecycle Management*.

De conformidad con los cambios de diseño, se han realizado dos cambios importantes en la ventana principal de ALM:

• El menú Herramientas, que antes se encontraban en la cabecera, se ha eliminado. La mayoría

de los elementos que se encontraban en el menú ahora son accesibles desde ....... cabecera.

<sup>l</sup> El menú Ayuda, también en la cabecera en las versiones anteriores, se encuentra ahora en la parte inferior de la barra lateral.

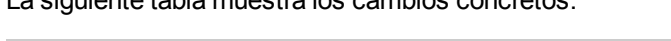

La siguiente tabla muestra los cambios concretos.

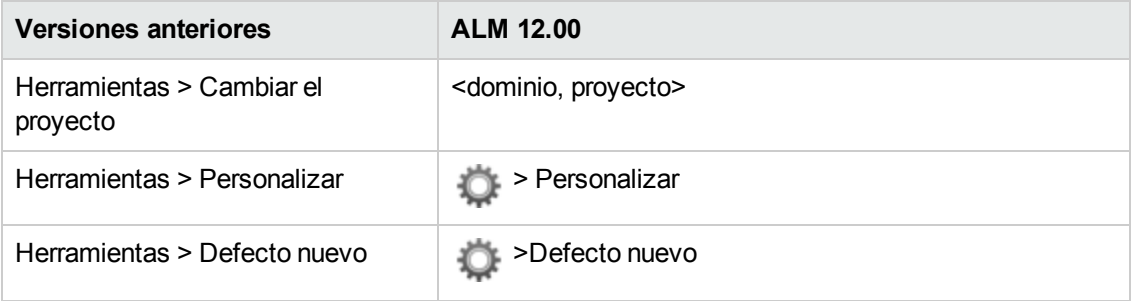

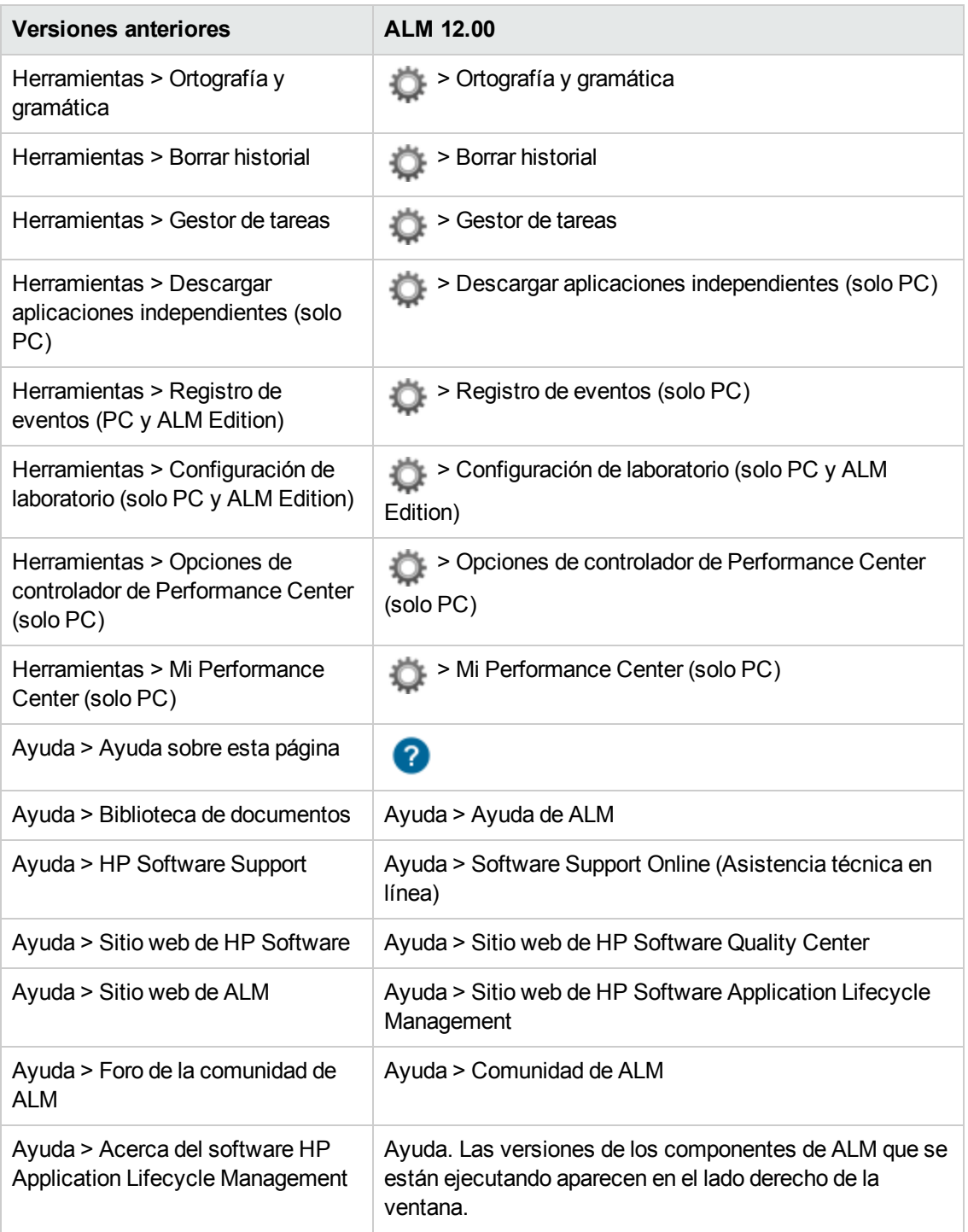

Los siguientes elementos de menú se han suprimido:

- Herramientas > Generador de documentos
- Ayuda > Página de bienvenida

### <span id="page-11-0"></span>**Nuevo ALM Web Client**

ALM Web Client, que forma parte del compromiso permanente de HP para proporcionar soluciones y productos innovadores, ofrece una nueva interfaz de usuario alternativa para gestionar el ciclo de vida de la aplicación. ALM Web Client es fácil de usar y navegar y, con sus nuevas funciones y funcionalidad, abrevia los procesos de trabajo y mejora la experiencia del usuario.

**Nota:** Actualmente, los módulos compatibles con ALM Web Client son Requisitos y Defectos.

Como ALM Web Client no descarga componentes de cliente en el equipo, ya no necesita privilegios administrativos para usar ALM. ALM Web Client no depende del explorador y funciona en diversos sistemas operativos. Consulte las *Notas de la versión* de *ALM* para ver los exploradores y sistemas operativos compatibles.

ALM Web Client tiene funciones que no se encuentran disponibles en ALM Desktop Client, por ejemplo:

- **Modo Autor**. Un modo de visualización basado en documentos, que le permite ver la lista de requisitos en una única vista de documento, facilitando así la edición rápida de descripciones. De esta forma, podrá captar más fácilmente el panorama general.
- <sup>l</sup> **Vistas por categorías**. Una estructura jerárquica y dinámica basada en carpetas virtuales, que permite una mayor flexibilidad para manipular la vista de requisitos. Las vistas se pueden actualizar sobre la marcha seleccionando nuevos campos de categorías. Gracias a esta flexibilidad, puede determinar la forma de organizar los requisitos.

Para obtener más información sobre cada una de estas características, consulte la *Guía del usuario* de *ALM Web Client*.

**Sugerencia:** El proyecto de demostración de ALM, ALM\_Demo, contiene datos y entidades útiles para aprender a usar ALM Web Client. Para obtener más información sobre la importación de proyectos, consulte la *Guía del administrador de HP Application Lifecycle Management*.

### <span id="page-11-1"></span>**Actualizaciones generales**

HP Application Lifecycle Management 12,00 contiene las siguientes mejoras en las posibilidades de uso:

#### **Acceso rápido a datos adjuntos**

Al hacer clic en el icono de datos adjuntos de una entidad, ahora podrá ver la lista de los datos adjuntos. Puede abrir los archivos adjuntos directamente en la lista.

#### **Elementos anclados**

Ahora puede anclar requisitos, planes de pruebas o defectos. Para obtener más información, consulte la *Guía del usuario de HP Application Lifecycle Management*.

### **Acercar y Alejar para campos de memorando**

Se han agregado los botones Acercar y Alejar a la barra de herramientas, en los campos de memorando con contenido de texto enriquecido.

#### **Informes de Excel de vistas de negocio entre proyectos**

<span id="page-12-0"></span>Ahora se pueden crear informes de Excel de vistas de negocio con datos de varios proyectos. Los datos se mostrarán y se ordenarán por proyecto.

## **Cambios en la disponibilidad de características**

Las siguientes características ya no están completamente disponibles en HP Application Lifecycle Management 12.00:

<span id="page-12-1"></span>• Informes de Excel

### **Actualizaciones en la administración**

Esta sección describe las mejoras en la administración en HP Application Lifecycle Management 12,00.

### **Configuración del sitio**

En la ficha Configuración del sitio, se han agregado los siguientes parámetros:

- Personalización:
	- DISABLE\_ASYNC\_CUSTOMIZATION\_LOAD
- **Autenticación externa:** 
	- **EXTERNAL\_AUTH\_CERTIFICATE\_CRL\_CHECK**
	- **EXTERNAL\_AUTH\_CERTIFICATE\_CRL\_FOLDER**
	- <sup>n</sup> EXTERNAL\_AUTH\_CERTIFICATE\_DELTA\_CRL\_CHECK
	- <sup>n</sup> EXTERNAL\_AUTH\_CERTIFICATE\_LOCAL\_CRL\_CHECK
	- <sup>n</sup> EXTERNAL\_AUTH\_CERTIFICATE\_OCSP\_CHECK
	- <sup>n</sup> EXTERNAL\_AUTH\_CERTIFICATE\_OCSP\_REQUIRED
	- <sup>n</sup> EXTERNAL\_AUTH\_CERTIFICATE\_POLICY\_CHECK
	- <sup>n</sup> EXTERNAL\_AUTH\_CERTIFICATE\_VALID\_POLICY
	- **EXTERNAL\_AUTH\_CERTIFICATES\_FILE**
- **EXTERNAL\_AUTH\_DEBUG\_LEVEL**
- $\blacksquare$  EXTERNAL\_AUTH\_EXECUTION\_MODE\_HEADER\_NAME
- <sup>n</sup> EXTERNAL\_AUTH\_EXTENDED\_HARDWARE\_KEYS
- <sup>n</sup> EXTERNAL\_AUTH\_HARDWARE\_CARD\_IS\_REQUIRED
- **EXTERNAL\_AUTH\_HEADER\_NAME**
- <sup>n</sup> EXTERNAL\_AUTH\_IS\_POLICY\_REQUIRED
- **EXTERNAL\_AUTH\_MODE**
- <sup>n</sup> EXTERNAL\_AUTH\_USER\_FIELD\_PATTERN
- <sup>n</sup> EXTERNAL\_AUTH\_USER\_FIELD\_TYPE
- <sup>n</sup> EXTERNAL\_AUTH\_VALIDATE\_USER\_IN\_LDAP
- **.** Validación de entrada:
	- **N INPUT\_VALIDATION\_LOGPATH**
	- $\blacksquare$  INPUT\_VALIDATION\_MODE
- Planificación y seguimiento del proyecto (PPT):
	- DPT\_KPI\_FAILURES\_PERCENTAGE\_PER\_RELEASE\_FUSE
	- DPT\_RECENTLY\_USED\_PROJECTS\_THRESHOLD\_MINUTES
- API REST:
	- DOWNLOAD\_REST\_ATTACHMENTS
	- <sup>n</sup> REST\_API\_HTTP\_CACHE\_ENABLED
	- **REST\_API\_MAX\_BULK\_SIZE**
	- <sup>n</sup> REST\_API\_MAX\_ENTITY\_TREE\_SIZE
- Seguridad:
	- **ENABLE\_JMX\_CONSOLE**
	- **ENABLE\_OUTPUT\_SANITIZATION**
	- **ENABLE\_XSRF\_VALIDATION**
- **NOUTPUT SANITIZATION BY CLIENT TYPE**
- <sup>n</sup> TEXT\_ENCODING\_BY\_CLIENT\_TYPE
- Interfaz de usuario web:
	- **ALLOW WEBUI ACCESS**

Para obtener más información sobre los nuevos parámetros, consulte la *Guía del administrador de HP Application Lifecycle Management*.

<span id="page-14-0"></span>Para obtener más información sobre los parámetros de autenticación externa, consulte la guía *HP Application Lifecycle Management External Authentication Configuration Guide*.

# **Acceso directo a documentos al pulsar: Nuevo acceso en dispositivos móviles a referencias para administradores**

Ahora se puede acceder a determinada información de referencia desde dispositivos móviles. De esta forma, se puede acceder rápidamente a los administradores "itinerantes".

Esta información se denomina **Acceso directo a documentos al pulsar** e incluye:

- Información sobre ediciones
- Requisitos del sistema
- **·** Parámetros de sitio
- Referencias al flujo de trabajo
- Referencias a la base de datos
- **Solución de problemas de instalación y actualización**
- **.** Otros enlaces útiles

Se puede acceder al "Acceso directo a documentos al pulsar" mediante uno de los siguientes métodos:

- <sup>l</sup> **Descargar el PDF mediante HPLN**. Haga clic en **Descargar [documentos](https://hpln.hp.com/node/17895/attachment) de ALM12.00 mediante el acceso directo a documentos al pulsar** y descargue el PDF.
- <sup>l</sup> **Descargar el PDF mediante SSO**. Haga clic en **Manuales de [productos](http://support.openview.hp.com/selfsolve/manuals)** y descargue los **documentos de HP ALM 12 mediante el acceso directo a documentos al pulsar**.

### <span id="page-15-0"></span>**Business Process Testing**

Las nuevas funciones de HP Application Lifecycle Management 12,00 también se admiten en las entidades de Business Process Testing. Además, las funciones de Business Process Testing, descritas a continuación, se han introducido o mejorado en ALM 12,00.

Para obtener más información sobre estas características, consulte la *Guía del usuario de HP Business Process Testing*.

- **.** ["Mejoras](#page-15-1) del ejecutor manual" abajo
- <sup>l</sup> "Ejecución manual de pruebas de proceso [empresarial](#page-15-2) desde una salida de impresión" abajo
- **· "Site Administration y [Personalización"](#page-16-0) en la página siguiente**
- **· ["Integración](#page-16-1) con Sprinter" en la página siguiente**
- <span id="page-15-1"></span>**· ["Integración](#page-16-2) con UFT" en la página siguiente**

#### **Mejoras del ejecutor manual**

Además de las mejoras en el rendimiento y la interfaz de usuario del ejecutor manual para pruebas de proceso empresarial, ahora puede ver instantáneas del componente empresarial durante la ejecución manual. Para obtener más información, consulte la información sobre la ejecución manual de pruebas de proceso empresarial en la guía *Guía del usuario de HP Business Process Testing*.

#### <span id="page-15-2"></span>**Ejecución manual de pruebas de proceso empresarial desde una salida de impresión**

Hay dos nuevos informes que le permiten ejecutar manualmente pruebas de proceso empresarial mediante la realización de los pasos de las pruebas desde una salida de impresión. Los informes imprimen los valores de parámetros correspondientes a flujos, grupos, iteraciones, componentes y pasos manuales de la prueba de proceso empresarial. Para obtener más información sobre los informes de proyectos disponibles, consulte la *Guía del usuario de HP Application Lifecycle Management*.

Los informes están disponibles en el módulo Plan de pruebas > menú Análisis > opción Informes de proyecto:

- Pruebas de proceso empresarial con pasos del componente
- Pruebas de proceso empresarial con pasos del componente y detalles del componente

El informe de los detalles ofrece información adicional sobre cada componente de la prueba y las instantáneas.

**Sugerencia:** También puede ejecutar estos informes con fines de auditoría.

### <span id="page-16-0"></span>**Site Administration y Personalización**

En Site Administration, puede establecer los permisos para personalizar Business Process Testing por grupo. Por ejemplo, ahora los administradores del sitio pueden dar permiso a los miembros del grupo Visores para que personalicen Business Process Testing. Para obtener más información, consulte el nivel de permiso **Personalizar prueba de proceso empresarial** en la ficha Administración.

### <span id="page-16-1"></span>**Integración con Sprinter**

Puede crear componentes empresariales manuales en Sprinter.

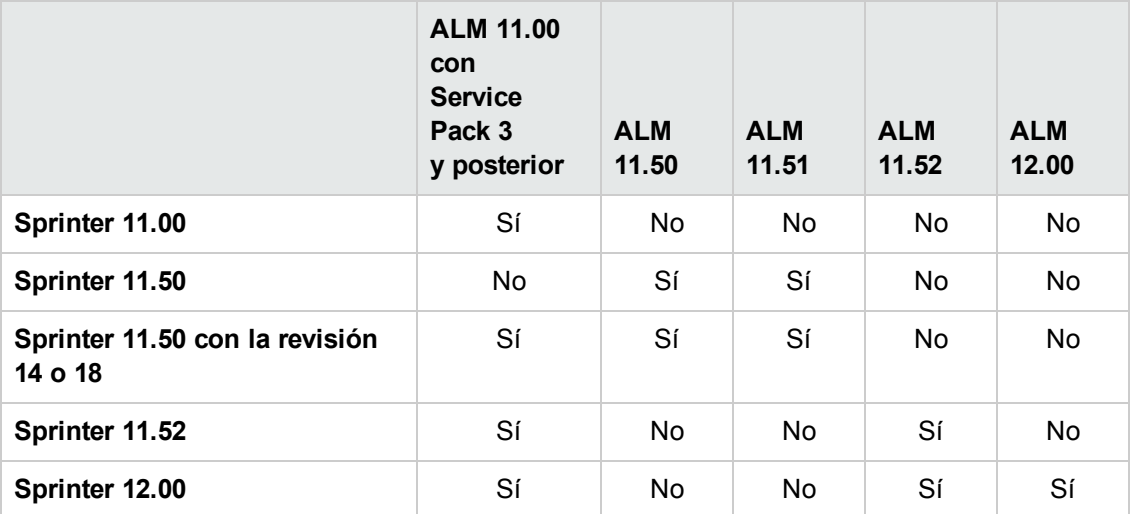

Esta función se admite en función de la siguiente matriz:

### <span id="page-16-2"></span>**Integración con UFT**

Para la integración con UFT, se han introducido las siguientes mejoras:

- <sup>l</sup> **Pruebas de API.** Al ejecutar una prueba de proceso empresarial que contenga un componente con automatización de API, puede ver el informe resultante mediante el Visor de resultados de ejecución de HP. Anteriormente, esto solo era compatible con la automatización de pruebas de GUI.
- <sup>l</sup> **Nuevo mecanismo para el tiempo de ejecución de la prueba**. Las pruebas y flujos de proceso empresarial no utilizan el mecanismo de pruebas de ajuste de BPT al ejecutarse con UFT. En su lugar, se ofrece un nuevo mecanismo para el tiempo de ejecución de la prueba.
- <sup>l</sup> **Las pruebas de proceso empresarial se encuentran disponibles para su edición y ejecución directamente en UFT**. Las pruebas y flujos de proceso empresarial ahora se comportan como pruebas nativas dentro de UFT IDE, proporcionando así una edición de pruebas mejorada, una depuración más rápida de las pruebas de proceso empresarial y un mejor rendimiento en la creación de pruebas de proceso empresarial en UFT IDE. Para obtener más información, consulte la *Guía del usuario de HP Unified Functional Testing*.

# <span id="page-17-0"></span>**Lab Management**

En esta sección se describen las mejoras de Lab Management en HP Application Lifecycle Management 12,00.

### **Configuración del servidor proxy para Lab Service**

La página Configuración de Lab Service ahora incluye una ficha para configurar las opciones del servidor proxy. La configuración del servidor proxy admite la autenticación mediante nombre de usuario y contraseña.

### **Ampliar automáticamente Intervalos de tiempo funcionales**

Si la nueva opción "Autoprolongar" está habilitada (un conjunto de pruebas funcionales o conjunto de verificación de compilación que llega al final de su intervalo de tiempo antes de que finalicen todas las pruebas), su intervalo de tiempo quedará ampliado automáticamente, para que así las pruebas puedan finalizar.

# <span id="page-17-1"></span>**Ayuda de ALM**

Se ha agregado un glosario interactivo a la Ayuda de HP ALM. Los términos que se incluyen en el glosario aparecen en azul y van acompañados de un icono de glosario 印. Haga clic en el término para ver la definición en una ventana emergente.

# <span id="page-18-0"></span>**Capítulo 2: Novedades de HP ALM Performance Center**

Esta guía de novedades proporciona información general acerca de las características introducidas o mejoradas en HP ALM Performance Center 12.00. Para obtener más información sobre el uso de HP ALM, consulte *Guía de HP ALM Performance Center*.

También puede ver demostraciones de vídeo de las características de HP ALM Performance Center eligiendo **Ayuda > Películas**, en la ventana principal de ALM.

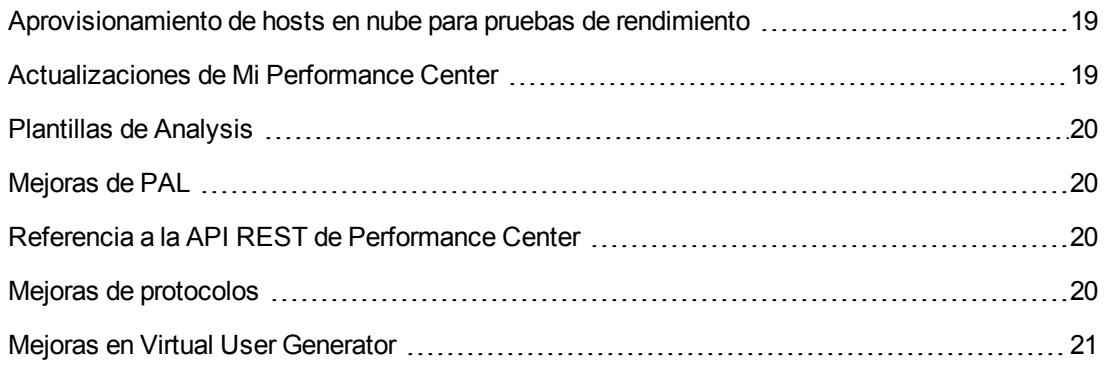

# <span id="page-18-1"></span>**Aprovisionamiento de hosts en nube para pruebas de rendimiento**

Ahora puede aprovisionar hosts para pruebas de rendimiento en la nube. La nueva funcionalidad de hosts en nube le permite:

- Definir cuentas en nube para sus proyectos.
- Aprovisionar hosts usando las plantillas estándar de host o crear sus propias plantillas.
- **.** Gestionar el uso de hosts en nube mediante la asignación de créditos a proyectos.
- Ver informes de uso de hosts en nube y recibir notificaciones sobre hosts en nube.

<span id="page-18-2"></span>Para obtener más información sobre hosts en nube, consulte la *Guía de HP ALM Lab Management* y la *Guía de HP ALM Performance Center.*

### **Actualizaciones de Mi Performance Center**

Con Mi Performance Center ahora podrá:

- Crear árboles de planes de pruebas y conjuntos de pruebas, y gestionar sus pruebas totalmente desde Performance Center.
- Aprovisionar y gestionar los hosts de pruebas en nube.
- Ver informes de uso de hosts en nube.
- Crear pruebas fácilmente con Test Express Designer.
- Ver y gestionar sus pruebas y recursos usando las perspectivas del sistema recientemente creadas.

<span id="page-19-0"></span>Para obtener más información sobre Mi Performance Center, consulte la *Guía de HP ALM Performance Center.*

# **Plantillas de Analysis**

Después de crear una plantilla personalizada para mostrar los resultados de las pruebas en HP LoadRunner Analysis, puede cargar la plantilla en el módulo Recursos de pruebas de ALM y aplicarla a otras pruebas de rendimiento de su elección. Para obtener información detallada, consulte la *Guía de HP ALM Performance Center.*

### <span id="page-19-1"></span>**Mejoras de PAL**

Performance Application Lifecycle (PAL) ahora le permite crear conjuntos de datos de producción mediante Google Analytics y el formato de archivo de registros ampliados de IIS W3C. Tras crear los conjuntos de datos mediante el asistente del creador del conjunto de datos PAL, puede cargarlos desde Mi Performance Center y usarlos en sus informes de PAL. Para obtener información detallada, consulte la *Guía de HP ALM Performance Center.*

# <span id="page-19-2"></span>**Referencia a la API REST de Performance Center**

Se trata de una referencia en línea recientemente creada para la API basada en REST de Performance Center. Puede usar la API REST para ejecutar acciones para admitir la automatización y la integración continua.

### <span id="page-19-3"></span>**Mejoras de protocolos**

Se han introducido mejoras en varios protocolos de Virtual User Generator y soporte técnico para las últimas versiones de sus tecnologías. Para obtener más información, consulte la sección de novedades en el archivo *Léame de HP LoadRunner 12.00*.

*Léame de HP LoadRunner 12.00* se encuentra disponible en las siguientes ubicaciones:

- Sitio web de [manuales](http://support.openview.hp.com/selfsolve/document/KM00589225/binary/LoadRunner12.00_Readme.htm) de HP Software.
- HP Live [Network](https://hpln.hp.com/page/hp-loadrunner-1200-readme) (HPLN).

# <span id="page-20-0"></span>**Mejoras en Virtual User Generator**

Se han mejorado la usabilidad, la estabilidad y el rendimiento de Virtual User Generator (VuGen) de LoadRunner. Para obtener más información, consulte la sección de novedades en el archivo *Léame de HP LoadRunner 12.00.*

*Léame de HP LoadRunner 12.00* se encuentra disponible en las siguientes ubicaciones:

- Sitio web de [manuales](http://support.openview.hp.com/selfsolve/document/KM00589225/binary/LoadRunner12.00_Readme.htm) de HP Software.
- HP Live [Network](https://hpln.hp.com/page/hp-loadrunner-1200-readme) (HPLN).

Novedades Capítulo 2: Novedades de HP ALM Performance Center

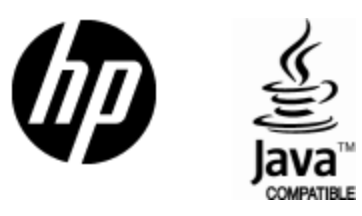

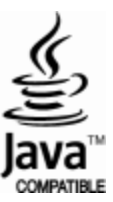